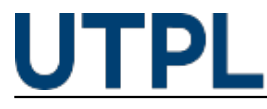

## **Conozca cómo configurar un foro académico en el EVA**

Veronica Carrera 05/06/2017

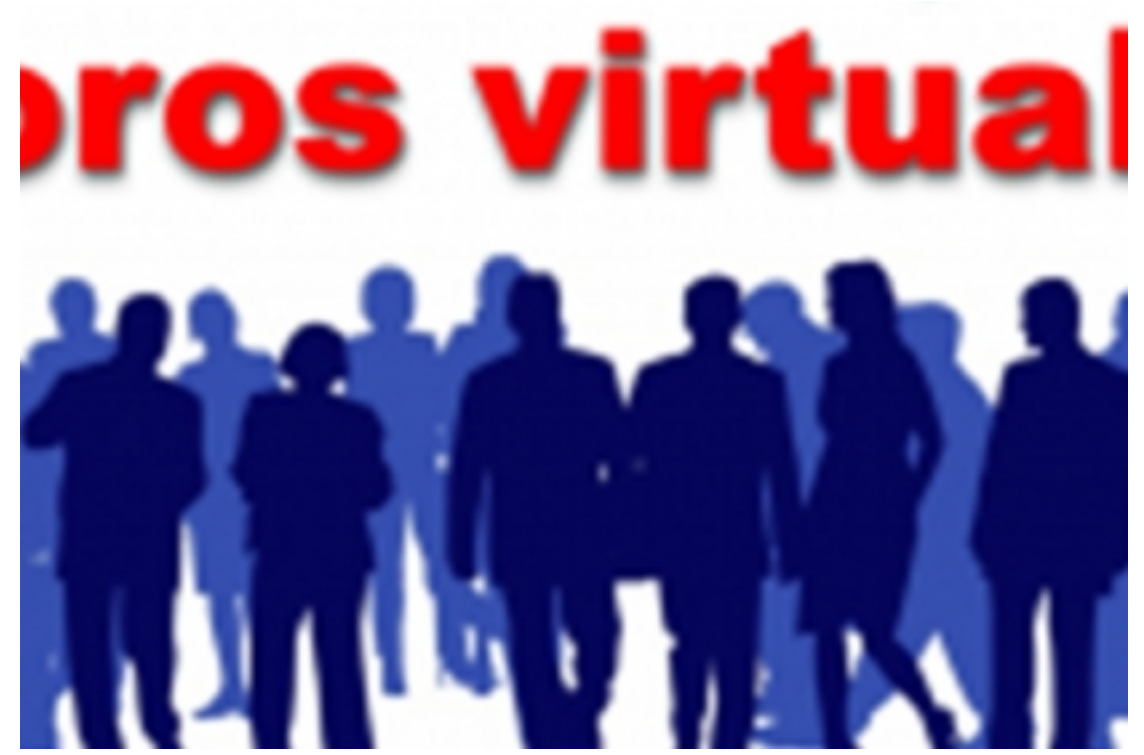

Categorías: Docentes

El EVA por su naturaleza admite [actividades asíncronas](http://distancia.utpl.edu.ec) [1] para el intercambio de ideas y conocimientos acerca de un tema específico y complejo. A la vez se motiva la investigación para contestar preguntas y generar conocimientos en forma colaborativa y espontánea.

Una de las actividades asíncronas es el foro, una actividad que puede establecerse para la participación activa de los estudiantes en cualquier estadía del tiempo pero con ciertas restricciones de acceso para su evaluación y retroalimentación.

## **■ Actualizando Foro en Unidad 2** ®

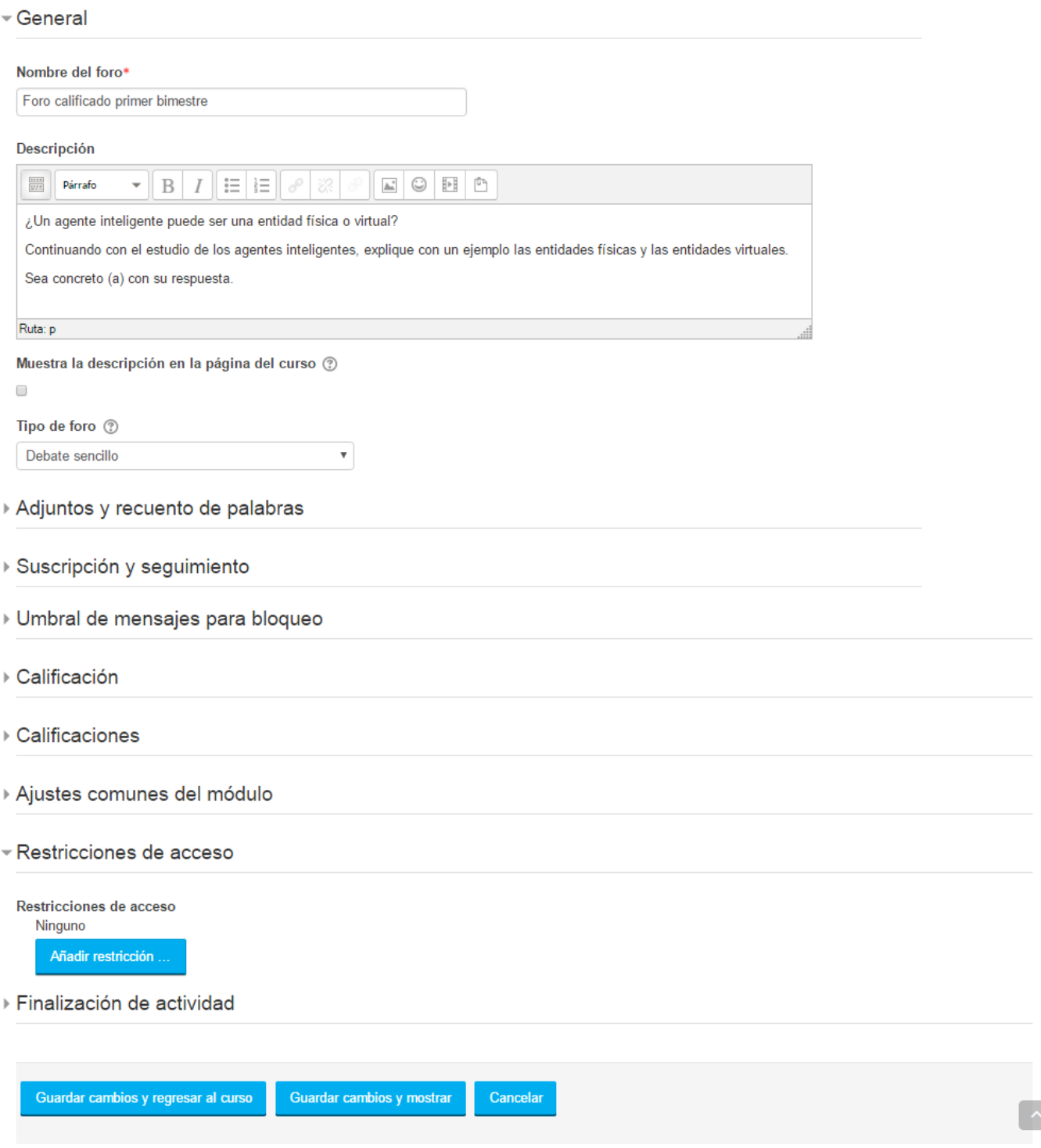

En este formulario hay campos obligatorios \*.

Fundamentalmente requiere la definición de un tema claro y debatible; así como de unas instrucciones bien detalladas para obtener el máximo beneficio académico para todos.

En segunda instancia se necesita limitar la actividad a un rango de fechas, ya que el tipo y calificación que obtendrá el estudiante por su participación tendrá unos parámetros y criterios de calificación que determina el docente.

Para que el estudiante reciba calificación dentro del límite de fechas se recomienda el uso de restricciones, lo cual bloquea el acceso cuando no se cumple con las fechas de participación; es una

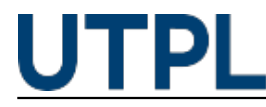

manera de controlar y educar para el cumplimiento y seguimiento de la actividad académica.

Conozca el procedimiento en el siguiente video:

Para mayor información diríjase a nuestro blog: [pastillasDocentesEVA+](https://sway.com/HHYtiXtrLvB7xH80) [2]

**Source URL:** https://noticias.utpl.edu.ec/conozca-como-configurar-un-foro-academico-en-el-eva

## **Links**

- [1] http://distancia.utpl.edu.ec
- [2] https://sway.com/HHYtiXtrLvB7xH80